## SERVICE SOLUTIONS // HOW TO

## HOW TO SET UP A NEW KILL NUMBER & CHANGE POSITION OF PRINT ON YOUR AUTOMARKER M1

## Add new kill number

- 1. Activate the LOGIN button on the control panel (can be performed both in run and standby mode)
- 2. Log on in User level mode: User "11" and password "4321" and press return. The screen will look as picture A
- 3. Activate the LOAD button. The screen will look as picture B
- 4. Add new kill number in "New next number" field 1-9 digits. The number of digits available is adjusted in the level 2 SETUP menu.

NOTE: The Pre Data and New Post Data will only be visible if they are enabled in SETUP

5. Activate the SET button and field will be updated

## Change position of print

- 1. Activate the LOGIN button on the control panel (can be performed both in run and standby mode)
- 2. Log on in Technician level mode: User "22" and password "9999" and press return the screen will look like **picture C**
- 3. Go to field Print pos
- 4. Add value.

NOTE: A higher value will cause the print to be printed further down on the carcass

- 5. Go to numbers of digits and enter value 1-9, depending on chosen digits in the kill number
- 6. Go to print speed enter speed in mm/s.

**NOTE:** This speed should more or less fit the chain speed: A higher number than the line speed will condense the print lengthwise, putting it lower will expand the print lengthwise

7. Press STATUS button to return to status screen

**NOTE:** To change between run and standby mode press the SET MODE button. The Automarker M1 will not print or count in standby mode

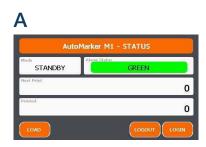

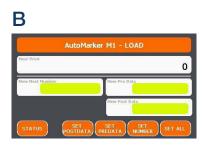

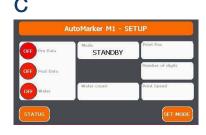